# SonarQube 중복 설치

이 문서는 복수개의 SonarQube instance를 하나의 OS에 설치하는 방법을 정리한다.

[SonarQube 7.2.x 이상](#page-0-0) [사전 준비](#page-0-1) [SonarQube Instance 설치](#page-0-2) [설치 폴더 구성](#page-0-3) [포트 설정](#page-0-4) [추가 설정](#page-1-0) • [SonarQube 10.x 버전](#page-1-1) [사전 준비](#page-1-2) [시스템 설정](#page-1-3) [포트 설정](#page-1-4) [sonarqube-b 추가 설정](#page-1-5) [Linux 프로세스 체크 로직 제거](#page-1-6) [Windows 프로세스 체크 로직 제거](#page-2-0)

# <span id="page-0-0"></span>SonarQube 7.2.x 이상

<span id="page-0-1"></span>사전 준비

시스템 설정

[SonarQube 설치전 준비 참고](https://confluence.curvc.com/pages/viewpage.action?pageId=6160585#LinuxSonarQube%EC%84%A4%EC%B9%98-%EC%82%AC%EC%A0%84%EC%A4%80%EB%B9%84)

설치 파일 준비

SonarQube LTE 6.7.x 이상 또는 7.2.x 이상 준비

## <span id="page-0-2"></span>SonarQube Instance 설치

# <span id="page-0-3"></span>설치 폴더 구성

본 예는 /opt 하위에 SonarQube 를 설치한다.

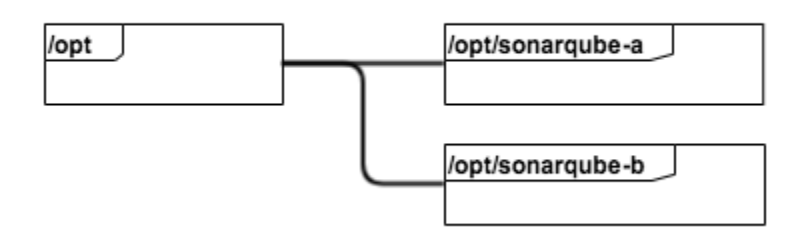

### <span id="page-0-4"></span>포트 설정

SonarQube가 사용하는 포트를 다중 인스턴스를 고려해 구성한다.

<install-dir>/conf/sonar.properties

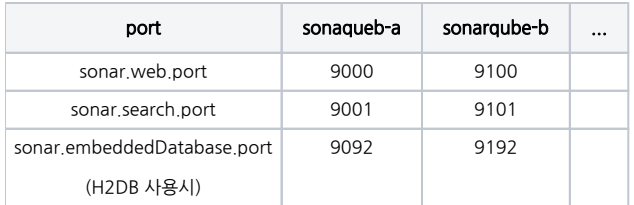

# <span id="page-1-0"></span>추가 설정

Windows의 경우 다중 인스턴스 가능하다록 설정

<install-dir>/conf/wrapper.conf

wrapper.single\_invocation=false

# <span id="page-1-1"></span>SonarQube 10.x 버전

<span id="page-1-2"></span>사전 준비

### <span id="page-1-3"></span>시스템 설정

[SonarQube 설치전 준비 참고](https://confluence.curvc.com/pages/viewpage.action?pageId=6160585#LinuxSonarQube%EC%84%A4%EC%B9%98-%EC%82%AC%EC%A0%84%EC%A4%80%EB%B9%84)

### <span id="page-1-4"></span>포트 설정

SonarQube가 사용하는 포트를 다중 인스턴스를 고려해 구성한다.

<install-dir>/conf/sonar.properties

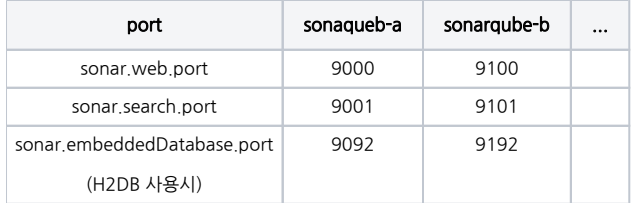

<install-dir>/elasticsearch/config/elasticsearch.yml

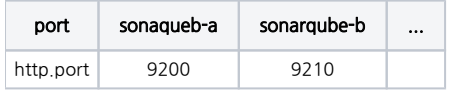

### <span id="page-1-5"></span>sonarqube-b 추가 설정

다음 로직을 주석 처리하거나 삭제는 하나의 서버 인스턴스만 하면되며, 이때 주석처리 되지 않은 인스턴스부터 실행한다.

#### <span id="page-1-6"></span>Linux 프로세스 체크 로직 제거

<install-dir>/bin/windows-x86-64/StartSonar.bat

```
start() {
    echo "Starting $APP_NAME..."
#
# getpid
   # if [ "X$pid" = "X" ]
# then
# exec nohup $COMMAND_LINE >../../logs/nohup.log 2>&1 &
# echo $! > $PIDFILE
   else
# echo "$APP_NAME is already running."
# exit 1
   fi
#
```
#### <span id="page-2-0"></span>Windows 프로세스 체크 로직 제거

<install-dir>/bin/windows-x86-64/StartSonar.bat

```
rem call :check_if_sonar_is_running FAIL || goto:eof
```